1. 利用したい AdobeCC 製品を起動します。

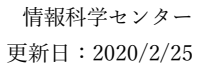

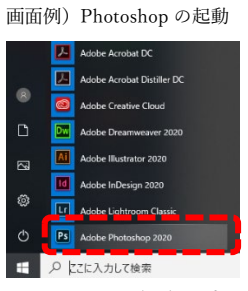

画面例)Photoshop からのログアウト

2.ログイン画面が表示されます。あなたの AdobeID でログインすると製品が利用できるようになります。

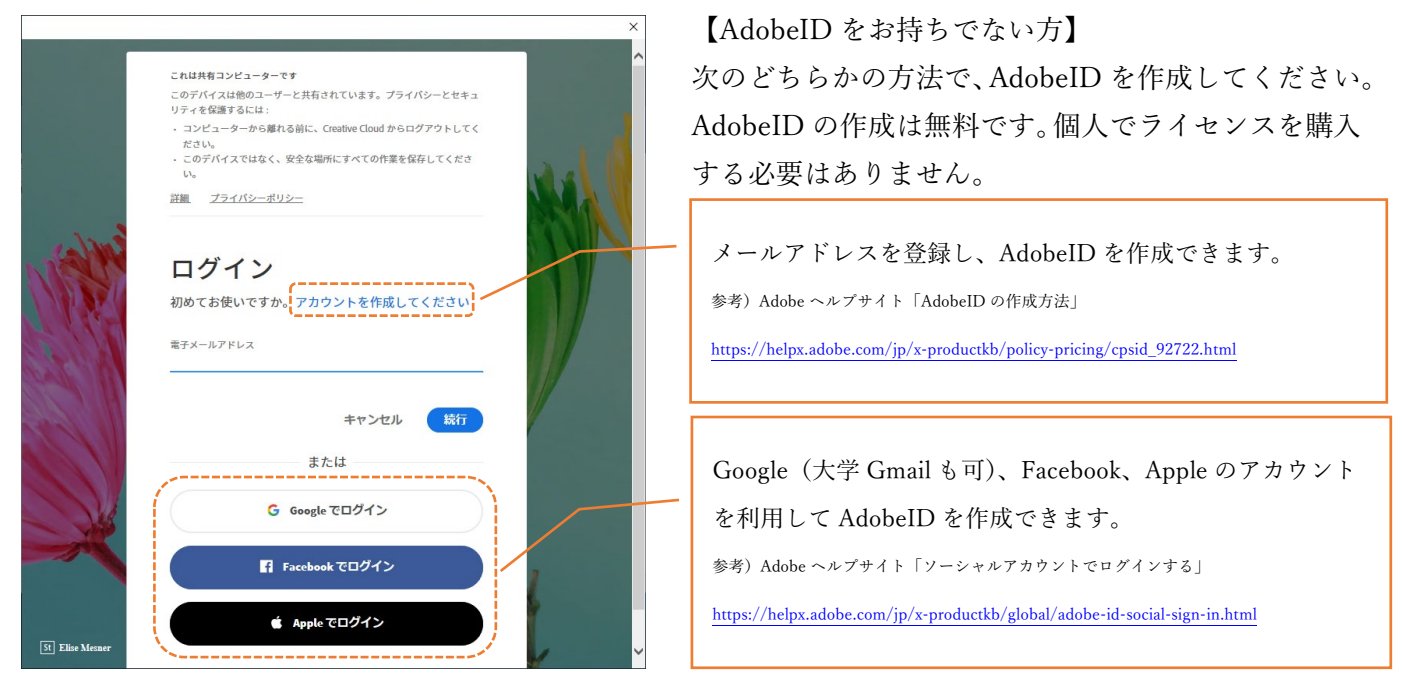

※AdobeID でログインする際は、本学のネットワークからインターネットに接続している必要があります。自宅や出張先等の 本学以外のネットワークからは、AdobeCC 製品は利用できません。 ※Adobe ID は、作成者が責任を持って管理してください。

3. 「重要]利用終了時には必ず AdobeCC 製品からログアウトしてください。また Google、Facebook、Apple でログインした場合は、ウェブブラウザ(Edge/Safari 等)で該当サービスがログイン状態のままとなってい る可能性があるため、ログアウトされているか必ず確認してください。ログイン状態のまま放置すると、あ なたのアカウントが他人に悪用される可能性があります。

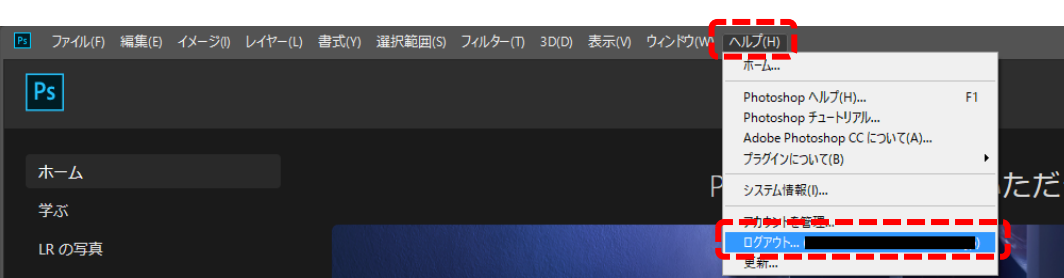

以上